## <span id="page-0-0"></span>A Close Look At Stats: What You Can Do With Them ! pgConf.eu Tallinn 2016

Cédric Villemain cedric@2ndQuadrant.fr

Nov. 4, 2016

 $\Omega$ 

Cédric Villemain cedric@2ndQuadrant.fr A Close Look At Stats: What You Can Do With Them Nov. 4, 2016 1 / 46

Cédric Villemain

# 2ndQuadrant<sup>+</sup> PostgreSQL

PostgreSQL Expertise & Development **Training** 24x7 Support & RDBA

Cédric Villemain cedric@2ndQuadrant.fr A Close Look At Stats: What You Can Do With Them Nov. 4, 2016 2 / 46

2ndQuadrant

つくい

## PostgreSQL Platinum Sponsor

Cédric Villemain cedric@2ndQuadrant.fr A Close Look At Stats: What You Can Do Nov. 4, 2016 3/46

#### • activity

- vacuum progress
- shared buffers usage
- operating system cache usage

 $\leftarrow$   $\Box$ 

- activity
- vacuum progress
- shared buffers usage
- operating system cache usage

 $\leftarrow$   $\Box$ 

Þ

- activity
- vacuum progress
- $\bullet$  shared buffers usage
- operating system cache usage

Þ

- activity
- vacuum progress
- $\bullet$  shared buffers usage
- operating system cache usage

#### Slow query, the waiter & the locker

```
SELECT a.pid, a.datname, a.application name
     , now() - a.query_start as duration
     , a.query, a.wait_event_type, a.wait_event
     , blocking.pid as blocked_by_pid
     , blocking.query as blocked_by_query
FROM pg_stat_activity a
   , LATERAL (select pid, query from pg_stat_activity
              where pid = ANY (pg_blocking_pids(a.pid)))
              as blocking
WHERE now() - query_start > '3 s'
AND state = ' active'
; \watch 1
```
#### Slow query, the waiter & the locker

```
-[ RECORD 1 ]----+------------------------------------------
pid | 4713
datname | cedric
application name | psql
duration | 00:01:56.166649
query | lock TABLE demo in ACCESS EXCLUSIVE MODE;
wait event type | Lock
wait event | relation
blocked_by_pid | 414
blocked by query | lock table demo;
-[ RECORD 2 ]----+------------------------------------------
pid | 5047
datname | cedric
application name | psql
duration | 00:01:44.422787
query | select * from demo;
wait event type | Lock
wait event | relation
blocked_by_pid | 414
blocked_by_query | lock table demo;
-[ RECORD 3 ]----+--------------
pid | 5047
datname | cedric
application name | psql
duration | 00:01:44.422787
query | select * from demo;
wait event type | Lock
wait_event | relation
blocked_by_pid | 4713
blocked by query | lock TABLE demo in ACCESS EXCLUSIVE MODE;
```
Cédric Villemain cedric@2ndQuadrant.fr A Close Look At Stats: What You Can Do With Them Nov. 4, 2016 6 / 46

 $\Omega$ 

イロメ イ押メ イヨメ イヨメ

## VACUUM Progress Reporting

(auto)-VACUUM is still running since 5 minutes! Time to have a look at: pg stat progress vacuum

Cédric Villemain cedric@2ndQuadrant.fr A Close Look At Stats: What You Can Do With Them Nov. 4, 2016 7 / 46

つくい

## VACUUM Progress Reporting

```
with guc as (
  SELECT current setting('vacuum cost delay')::interval as v c d
       . current setting('vacuum cost limit')::float as v c l
       , current setting('vacuum cost page hit')::float as v c p h
       , current_setting('vacuum_cost_page_dirty')::float as v_c_p_d
)
SELECT v.pid, v.datname, v.relid::regclass
     , now() - a.query_start as duration
     , wait_event_type, wait_event
     , CASE
            WHEN v.phase = 'initializing' AND (now() - a.query_start) > '3 s'
            THEN 'Unexpected long initialization phase!!!'
            WHEN v.phase = 'scanning heap'
            THEN 'Still ' || heap_blks_total - heap_blks_scanned
              || ' blocks to heap scan (min/max: ' ||
v_c d * ( (heap blks_total-heap_blks_scanned) / (v_c_l v_c - p_h) )
    || \cdot / \cdot ||v_c_d * ( (heap blks_total-heap blks_scanned) / (v_c_l/v_c_p_d) )
                 || | |ELSE phase
       END
FROM guc, pg_stat_progress_vacuum v
JOIN pg_stat_activity a using (pid)
; \watch 1
                                                            イロト イ母ト イラト イラト
                                                                                    - 3
```
 $\Omega$ 

Cédric Villemain cedric@2ndQuadrant.fr A Close Look At Stats: What You Can Do With Them Nov. 4, 2016 8 / 46

## VACUUM Progress Reporting

```
-[ RECORD 1 ]------+------------------------------------------------------------------------
pid | 10117
datname | cedric
relid | pgbench accounts
duration | 00:00:03.246483
wait_event_type |
wait_event |
phase | Still 176541 blocks to heap scan
             (min/max: 00:01:28.2705 / 00:29:25.41)
pid | 10117
datid | 16385
datname | cedric
relid | 24809
phase | scanning heap
heap blks total | 177372
heap blks scanned | 831
heap_blks_vacuumed | 0
index_vacuum_count | 0
max dead tuples | 11184810
num_dead_tuples | 57
```
Þ

 $QQQ$ 

 $\leftarrow$  n  $\rightarrow$  - n  $\oplus$ 

## shared buffers usage

```
Is there enought cache ? Well used ?
```

```
SELECT trunc(
             100 * sum(blks hit) / sum(blks hit + blks read), 2) as hit_miss_ratio
FROM pg_stat_database;
hit miss ratio
----------------
          95.16
```
## shared buffers usage

We can have much more details.

```
CREATE EXTENSION pg_buffercache;
select usagecount
    , isdirty
    , count(*), trunc(100 * count(*) / sum(count(*)) over (),2) as "%"
from pg_buffercache group by 1, 2 order by 1, 2;
usagecount | isdirty | count | %
 +-+-+-
         0 | f | 2649 | 16.16
        1 | f | 2726 | 16.63
        2 | f | 3513 | 21.44
        3 | f | 161 | 0.98
        4 | f | 1261 | 7.69
         5 | f | 169 | 1.03
                      | | 5905 | 36.04
```
Cédric Villemain cedric@2ndQuadrant.fr A Close Look At Stats: What You Can Do With Them Nov. 4, 2016 11 / 46

#### operating system cache usage

```
Is it well used ?
select datname
     , blk_read_time, blks_read, blks_hit
     , blk_read_time / blks_read as avg_read_duration
from pg_stat_database where datname = current_database()
 and blks read+blks hit > 0:
-[ RECORD 1 ]-----+--------------------
datname | cedric
blk read time | 11662.568
blks read | 3128145
blks hit | 61294388avg_read_duration | 0.00372826962944493
```
Cédric Villemain cedric@2ndQuadrant.fr A Close Look At Stats: What You Can Do With Them Nov. 4, 2016 12 / 46

#### operating system cache usage

```
And more details!
CREATE EXTENSION pgfincore;
SELECT relpath, segment
     , pg_size_pretty(rel_os_pages * os_page_size)
     , case when rel_os_pages > 0
            THEN trunc(pages_mem * 100 / rel_os_pages, 2)
            else 0 end as "% in memory"
FROM pgfincore( 'pgbench accounts');
      relpath | segment | pg_size_pretty | % in memory
  --------------------+---------+----------------+-------------
 base/16385/24815 | 0 | 1024 MB | 100.00<br>base/16385/24815.1 | 1 | 258 MB | 100.00
 base/16385/24815.1 | 1 | 258 MB
 base/16385/24815.2 | 2 | 0 bytes | 0
```
Cédric Villemain cedric@2ndQuadrant.fr A Close Look At Stats: What You Can Do With Them Nov. 4, 2016 13 / 46

## Accumulated stats: don't miss them!

つくい

#### • background writer

- checkpointer
- backends

Cédric Villemain cedric@2ndQuadrant.fr A Close Look At Stats: What You Can Do Nov. 4, 2016 14 / 46

## Accumulated stats: don't miss them!

- background writer
- checkpointer
- backends

Cédric Villemain cedric@2ndQuadrant.fr A Close Look At Stats: What You Can Do With Them Nov. 4, 2016 14 / 46

つくい

## Accumulated stats: don't miss them!

つくい

- background writer
- checkpointer
- backends

Cédric Villemain cedric@2ndQuadrant.fr A Close Look At Stats: What You Can Do With Them Nov. 4, 2016 14 / 46

## background writer

押す スライスライ ラー

 $200$ 

```
select now()-stats reset as since
     , buffers_clean
     , maxwritten_clean
from pg_stat_bgwriter ;
-[ RECORD 1 ]----+-----------------------
since | 6 days 13:17:34.694006
buffers_clean | 159196
maxwritten_clean | 1372
show bgwriter_lru_maxpages;
 bgwriter_lru_maxpages
   -----------------------
 100
```
## checkpointer

```
select now()-stats reset as since
     , checkpoints_timed, checkpoints_req
     , checkpoint_write_time, checkpoint_sync_time
     , buffers_checkpoint
     , round(checkpoint_write_time/buffers_checkpoint::float) as avg_block_write
     , round(checkpoint_sync_time/buffers_checkpoint::float) as avg_block_sync
from pg_stat_bgwriter ;
```
 $\left\{ \begin{array}{ccc} \pm & \pm & \pm & \pm \\ \pm & \pm & \pm & \pm \end{array} \right. \left\{ \begin{array}{ccc} \pm & \pm & \pm & \pm \\ \pm & \pm & \pm & \pm \end{array} \right. \left\{ \begin{array}{ccc} \pm & \pm & \pm & \pm \\ \pm & \pm & \pm & \pm \end{array} \right. \label{eq:3.1}$ 

```
-[ RECORD 1 ]---------+-----------------------
since | 6 days 13:34:14.177471
checkpoints_timed | 727
checkpoints_req | 11
checkpoint_write_time | 989382
checkpoint_sync_time | 276964
buffers_checkpoint | 150462
avg_block_write | 7
avg_block_sync | 2
```
## backends

```
select now()-stats reset as since
     , buffers_backend, buffers_backend_fsync
     , round( buffers_backend
          / (EXTRACT(EPOCH FROM (now()-stats_reset))))
          || ' blks/sec' as avg_write
from pg_stat_bgwriter ;
-[ RECORD 1 ]---------+-----------------------
since | 6 \text{ days } 13:53:02.941036buffers backend | 1935640
buffers_backend_fsync | 0
avg_write \vert 3 blks/sec
```
Cédric Villemain cedric@2ndQuadrant.fr A Close Look At Stats: What You Can Do With Them Nov. 4, 2016 17 / 46

## Accumulated stats again: don't miss them!

## • pg\_stat(\_xact)\_user\_tables

- pg\_stat(\_xact)\_user\_indexes
- pg stat( xact) user functions
- pg statio user sequences
- pg statio user tables
- pg statio user indexes

## Accumulated stats again: don't miss them!

- pg\_stat(\_xact)\_user\_tables
- pg\_stat(\_xact)\_user\_indexes
- pg\_stat(\_xact)\_user\_functions
- pg statio user sequences
- pg statio user tables
- pg statio user indexes

## pg\_stat ...

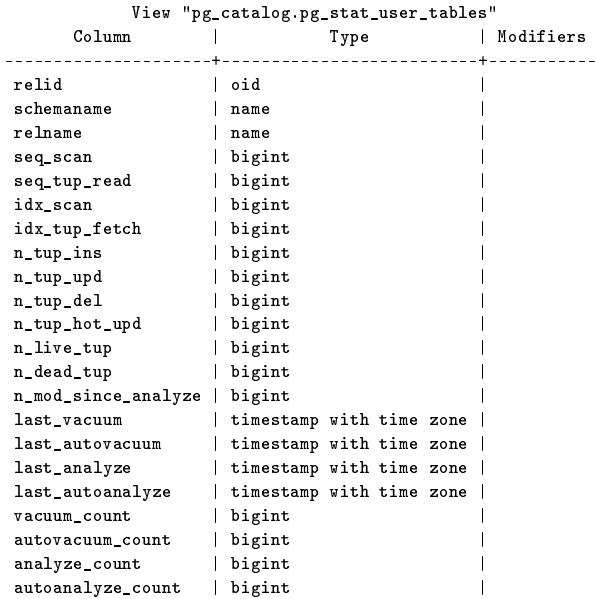

Cédric Villemain cedric@2ndQuadrant.fr A Close Look At Stats: What You Can Do With Them Nov. 4, 2016 19 / 46

K ロン K 個 > K 등 > K 등 > … 등

╄

 $\mathcal{O}\subseteq\mathcal{O}$ 

## pg statio

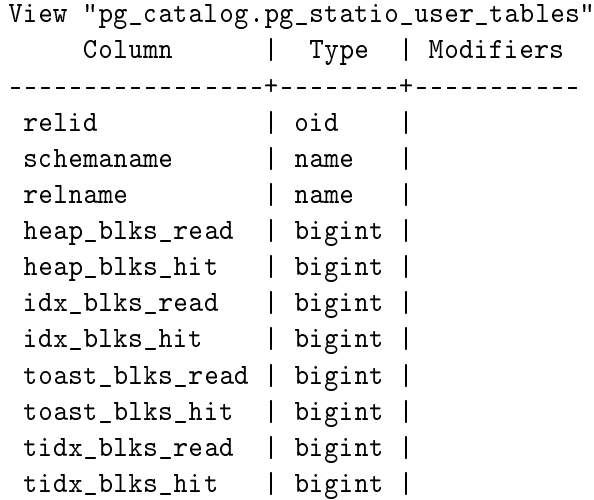

Cédric Villemain cedric@2ndQuadrant.fr A Close Look At Stats: What You Can Do With Them Nov. 4, 2016 20 / 46

 $\equiv$   $\rightarrow$  $\bar{\Xi}$ 

 $\epsilon$ 

 $\mathbf{F} \rightarrow \mathbf{F} \rightarrow \mathbf{F}$ 

**← ロ → → 伊** 

₽

 $2Q$ 

Content stats: at least !!!

Þ

 $\mathbb{R}^2$ 

 $QQQ$ 

- pg\_stat(istic)s
- pg\_class

Cédric Villemain cedric@2ndQuadrant.fr A Close Look At Stats: What You Can Do Nov. 4, 2016 21 / 46

#### Let start with the easy part

```
select relname
     , relpages, relallvisible, reltuples
     , round(reltuples / relpages) as tup_density
     , age(relfrozenxid), reloptions
from pg_class where relname = 'pgbench_accounts';
-[ RECORD 1 ]-+-
relname | pgbench_accounts
relpages | 164117
relallvisible | 164117
reltuples | 1.14225e+07
tup_density | 70
age | 11568
reloptions | fillfactor=100
```
Cédric Villemain cedric@2ndQuadrant.fr [A Close Look At Stats: What You Can Do With Them !N](#page-0-0)ov. 4, 2016 22 / 46

## Let start with the easy part

```
select count(*) from pgbench_accounts ;
  count
----------
 10000000
```
Mmmhh, so we already have around 10% error in the number of tuples (Yes...I did some aborted transactions to confuse PostgreSQL...)

#### And now... we have real stats!

```
select attname
     , null_frac, avg_width
     , n_distinct, correlation
from pg_stats where tablename = 'pgbench_accounts'
order by 1 ;
```
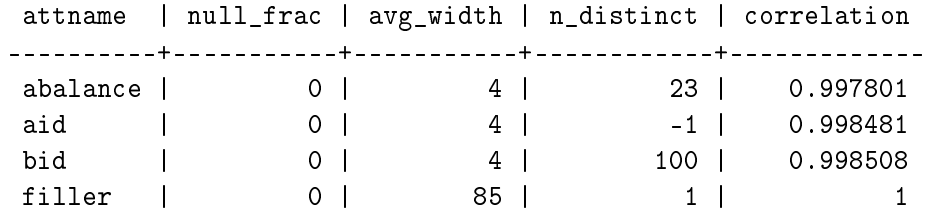

## Filler attribute

```
select attname
     , most_common_vals, most_common_freqs
     , histogram_bounds
     , most_common_elems, most_common_elem_freqs
     , elem_count_histogram
from pg_stats where tablename = 'pgbench_accounts'
and attname = 'filler';
-[ RECORD 1 ]----------+-----------
attname | filler
most_{\text{common_values}} | {" [...] "}
most_common_freqs | {1}
histogram_bounds |
most_common_elems |
most_common_elem_freqs |
elem_count_histogram |
                                           - イ何 メ ミ メ マ ミ メ ニョー
```
Cédric Villemain cedric@2ndQuadrant.fr A Close Look At Stats: What You Can Do With Them 25 / 46

## Aid attribute

```
select attname
   , most_common_vals, most_common_freqs
   , histogram_bounds
   , most_common_elems, most_common_elem_freqs
   , elem_count_histogram
from pg_stats where tablename = 'pgbench_accounts'
and attname = 'aid';
-[ RECORD 1 ]----------+----------------------------------------------------------------------------------------------------
attname | aid
most_common_vals |
most_common_freqs |
histogram_bounds    | {1293,101501,205586,309517,410106,505!
most_common_elems |
most_common_elem_freqs |
elem_count_histogram |
```
Cédric Villemain cedric@2ndQuadrant.fr A Close Look At Stats: What You Can Do With Them 2016 26 / 46

## Bid attribute

```
select attname
   , most_common_vals, most_common_freqs
   , histogram_bounds
   , most_common_elems, most_common_elem_freqs
   , elem_count_histogram
from pg_stats where tablename = 'pgbench_accounts'
and attname ='bid';
-[ RECORD 1 ]----------+----------------------------------------------------------------------------------------------------
attname | bid
most_common_vals | {45,75,34,17,83,36,31,35,68,22,88,70,
{\tt most\_common\_freqs} \hspace{1cm} | \hspace{.2cm} \{ 0.0119667, 0.0116667, 0.0115333, 0.0115 \} |histogram_bounds |
most_common_elems |
most_common_elem_freqs |
elem_count_histogram |
```
Cédric Villemain cedric@2ndQuadrant.fr A Close Look At Stats: What You Can Do With Them 2008 27 / 46

## Abalance

```
select attname
       , most common vals, most common freqs
       , histogram_bounds
       , most_common_elems, most_common_elem_freqs
       , elem_count_histogram
from pg_stats where tablename = 'pgbench_accounts'
and attname ='abalance';
-[ RECORD 1 ]----------+----------------------------------------------------------------------------------------------------
attname | abalance
most_common_vals | {0}
most_common_freqs | {0.9986}
histogram_bounds | {-4830, -3522, -3066, -3055, -3041, -2974,
most_common_elems |
most common elem freqs |
elem_count_histogram |
```
Cédric Villemain cedric@2ndQuadrant.fr A Close Look At Stats: What You Can Do With Them 28 / 46

## Do the planner job

 $\mathbb{B} \rightarrow \mathbb{C} \rightarrow \mathbb{B}$ 

 $\Omega$ 

```
select reltuples
     , round(reltuples * (1-0.9986)) as estimate
from pg_class
where relname = 'pgbench_accounts';
 reltuples | estimate
-------------+------------
 1.05184e+07 | 14726
```
## Check

 $\mathbb{B} \rightarrow \mathbb{B}$ 

```
explain select *
from pgbench_accounts
where abalance != 0;
         QUERY PLAN
------------------------------------------------
 Seq Scan on pgbench_accounts
     (cost=0.00..295597.09 rows=14726 width=97)
   Filter: (abalance <> 0)
```
Cédric Villemain cedric@2ndQuadrant.fr A Close Look At Stats: What You Can Do With Them Nov. 4, 2016 30 / 46

## Planner job again

化重氮 化重氮二重

 $\Omega$ 

```
select reltuples
     , round(reltuples * (1-0.9986)/41) as estimate
from pg_class where relname = 'pgbench_accounts';
 reltuples | estimate
-------------+----------
1.05184e+07 | 359
```
Cédric Villemain cedric@2ndQuadrant.fr A Close Look At Stats: What You Can Do With Them Nov. 4, 2016 31 / 46

## Check again

```
explain select * from pgbench_accounts
where abalance between -4830 and -3522;
         QUERY PLAN
------------------------------------------------
 Seq Scan on pgbench_accounts
     (cost=0.00..321893.10 rows=358 width=97)
  Filter: ((abalance >= '-4830'::integer)
        AND (abalance \leq '-3522'::integer))
```
## Check further

```
explain select * from pgbench_accounts
where abalance between -1004831 and -3522;
         QUERY PLAN
------------------------------------------------
Seq Scan on pgbench_accounts
     (cost=0.00..321893.10 rows=358 width=97)
  Filter: ((abalance >= '-1004831'::integer)
        AND (abalance \leq '-3522'::integer))
```
Cédric Villemain cedric@2ndQuadrant.fr A Close Look At Stats: What You Can Do With Them Nov. 4, 2016 33 / 46

#### And how to plan with more conditions

```
explain select * from pgbench_accounts
where abalance!=0 and bid = 64;
         QUERY PLAN
------------------------------------------------
Seq Scan on pgbench_accounts
     (cost=0.00..321893.10 rows=141 width=97)
  Filter: ((abalance < 0) AND (bid = 64))
```
## Estimate bid

 $\mathcal{A} \oplus \mathcal{B} \rightarrow \mathcal{A} \oplus \mathcal{B} \rightarrow \mathcal{B} \oplus \mathcal{B}$ 

 $\Omega$ 

```
select reltuples
     , round(reltuples * 0.0096 ) as estimate
from pg-class where relname = 'pgbench_accounts';
  reltuples | estimate
-------------+----------
 1.05184e+07 | 100977
```
## Estimate bid AND abalance

```
select reltuples
     , round(reltuples * (0.0096 * (1-0.9986))) as estimate
from pg_class where relname = 'pgbench_accounts';
 reltuples | estimate
 1.05184e+07 | 141
```
## And Check

 $\equiv$   $\rightarrow$ E.

Ξ,

 $QQQ$ 

```
select count(*)
from pgbench_accounts where abalance!=0 and bid = 64;
 count
-------
```
96

## Help my stats !

 $\mathcal{A} \xrightarrow{\pi} \mathcal{B} \rightarrow \mathcal{A} \xrightarrow{\pi} \mathcal{B}$ 

 $\Omega$ 

```
CREATE TABLE ts AS
 SELECT d::TIMESTAMP
 FROM GENERATE_SERIES('2016-01-01','2016-12-31'
                     , '10 mins'::INTERVAL) d(d);
```
ANALYZE ts;

#### What about this simple query

```
EXPLAIN SELECT * FROM ts
WHERE DATE_TRUNC('month', d) = '2016-11-01';
         QUERY PLAN
------------------------------------------------
 Seq Scan on ts
    (cost=0.00..1021.41 rows=263 width=8)
   Filter: (date trunc('month'::text, d)
        = '2016-11-01 00:00:00'::timestamp without time zone)
```
## Check

 $\leftarrow$  m  $\rightarrow$ 

 $\mathcal{A} \ \overline{\mathcal{B}} \ \rightarrow \quad \ \ \, \overline{\mathcal{B}}$ 

- 4 三 ト

 $QQQ$ 

```
select count(*) from ts
WHERE DATE_TRUNC('month', d) = '2016-11-01';
 count
-------
```
4320

Help the planner

CREATE INDEX ON ts USING brin ((DATE\_TRUNC('month',d))); analyze ts; set enable\_bitmapscan to off;

э

 $\Omega$ 

Cédric Villemain cedric@2ndQuadrant.fr A Close Look At Stats: What You Can Do With Them Nov. 4, 2016 41 / 46

## Really ?

```
EXPLAIN SELECT * FROM ts
 WHERE DATE_TRUNC('month', d) = '2016-11-01';
         QUERY PLAN
------------------------------------------------
 Seq Scan on ts
     (cost=0.00..1021.41 rows=4324 width=8)
   Filter: (date trunc('month'::text, d)
        = '2016-11-01 00:00:00'::timestamp without time zone)
```
## Why did it work ?

÷

```
select tablename, attname
from pg\_stats where tablename like 'ts'';;
   tablename | attname
 -------------------+------------
ts | d
ts date trunc idx | date trunc
```
Cédric Villemain cedric@2ndQuadrant.fr A Close Look At Stats: What You Can Do With Them Nov. 4, 2016 43 / 46

#### Ho ho, so there is something going on here

```
select attname
        , most common vals, most common freqs
        , histogram_bounds
        , most_common_elems, most_common_elem_freqs
        , elem_count_histogram
from pg_stats where tablename = 'ts_date_trunc_idx'
and attname ='date_trunc';
-[ RECORD 1 ]----------+----------------------------------------------------------------------------------------------------
attname | date_trunc
most_common_vals | {"2016-08-01 00:00:00","2016-07-01 00
most_common_freqs | {0.0861667,0.0859,0.0849667,0.0845333
histogram_bounds |
most_common_elems |
most_common_elem_freqs |
elem_count_histogram |
```
## Not everything covered...

you also have pg\_stat\_statements, and extensions giving you even more stats about your query plans.

## Any questions ?

Please ask !

<span id="page-51-0"></span>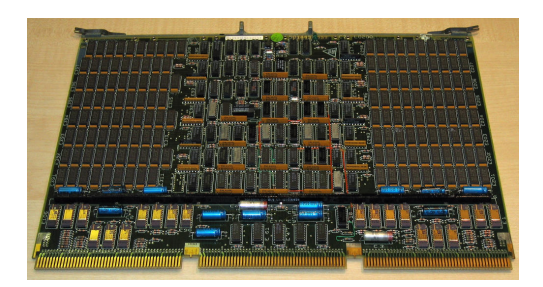

 $\leftarrow$   $\Box$ 

 $OQ$ 

Cédric Villemain cedric@2ndQuadrant.fr A Close Look At Stats: What You Can Do With Them 2008 46 / 46